## TP-LINK TL-WA855RE WI-FI RANGE EXTENDER SETUP

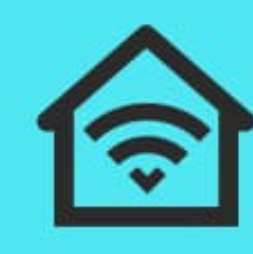

**Extended** Range

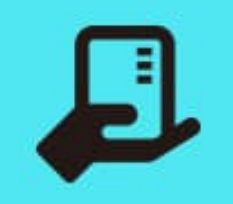

Compact Design

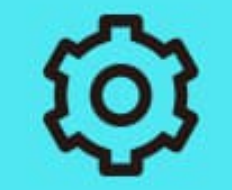

**Easy Setup** 

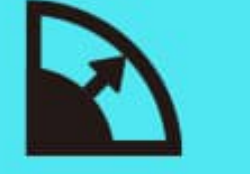

Up To

300 Mbps

ନ

**Tether App** 

**Boosted WiFi Coverage** 

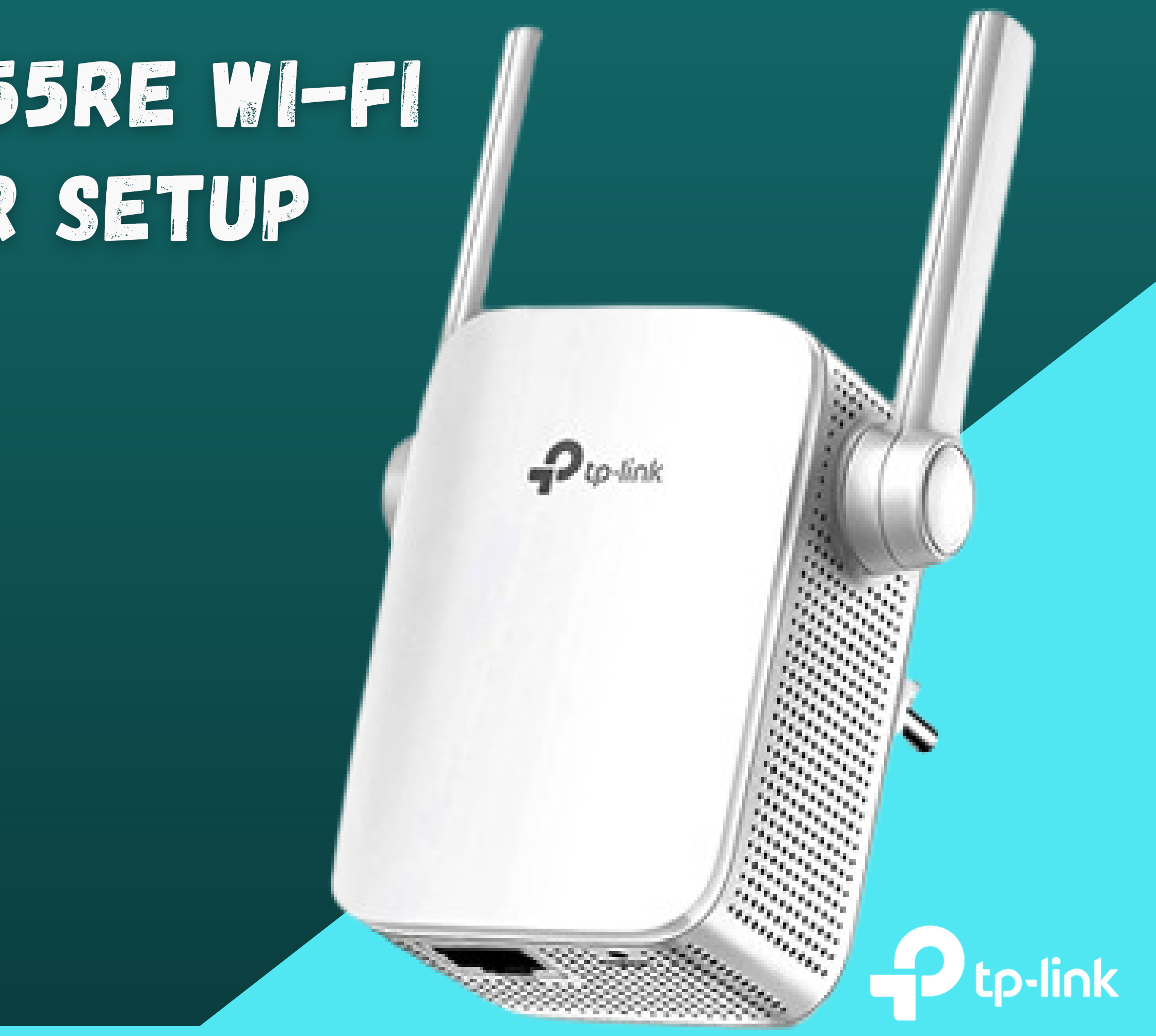

TP-link [TL-WA855RE](https://tplink-repeater.net/blog/) Range extender provides to boost your current Wi-Fi network. It goes around with external antennas, so it covers every corner of your house. It provides the speed up to 300Mbps. Also you can get the MU-MIMO feature, and you also move files to numerous devices. You can use the tether app to manage all devices.

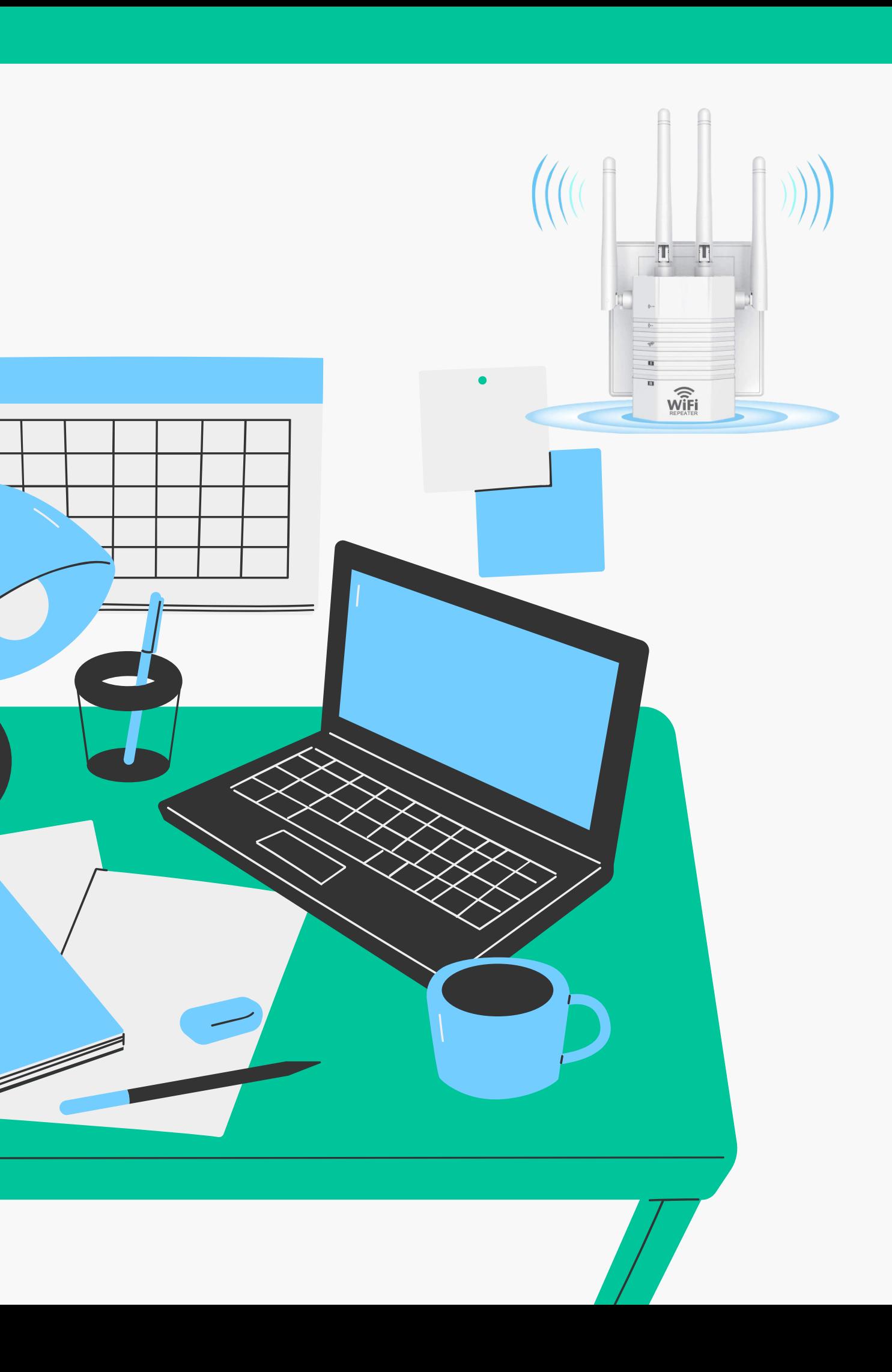

#### HOW CAN THE USER USE TETHER APP FOR SETUP OF TP-LINK TL-WA855RE RANGE EXTENDER

- **Firstly, locate the place the extender at that location.**
- **Then, check your network.**
- **Fix it if it is not working**
- **Unplug the modem.**
- **You can attach the antennas with the extender.**
- **Moreover attach the power switch with the extender and switch on the power.**
- **The user can hold the on/off button of the extender. If extender is not working.**

## **SETUP [TP-LINKTL-WA855RE](https://tplink-repeater.net/setup-tp-link-tl-wa855re-range-extender/) RANGE EXTENDER WITH WEB DOMAIN**

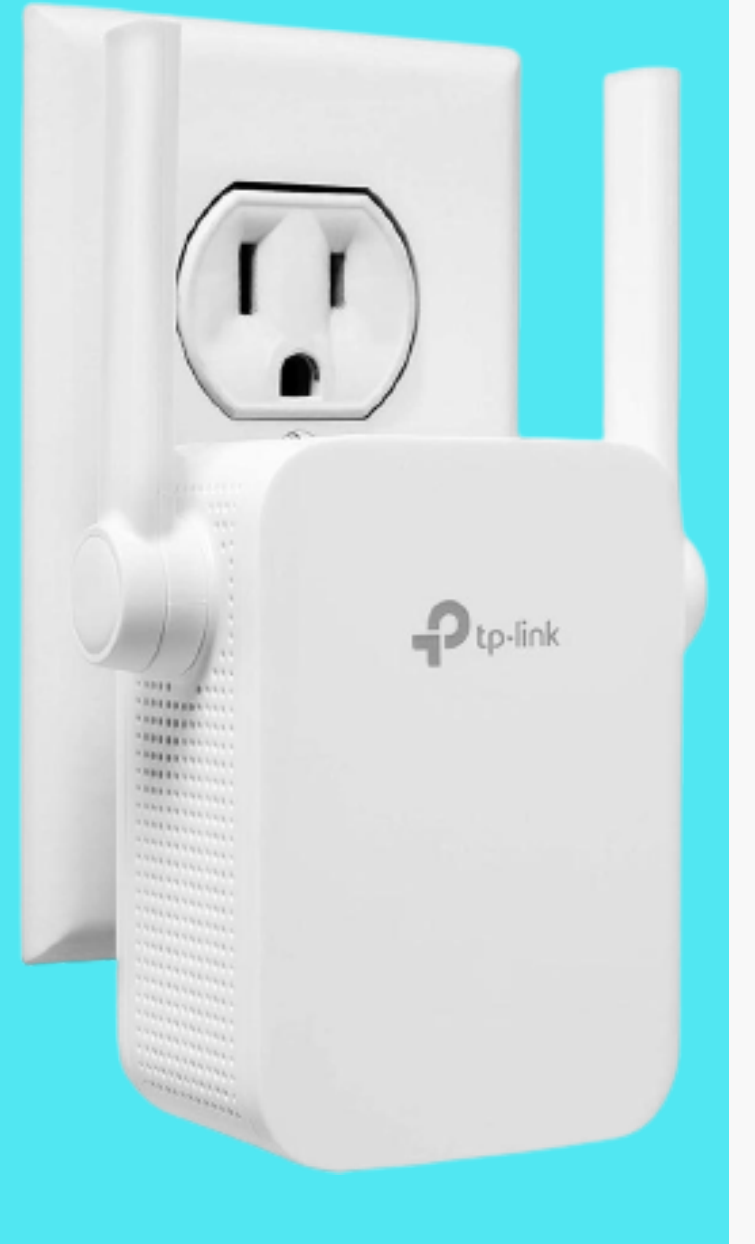

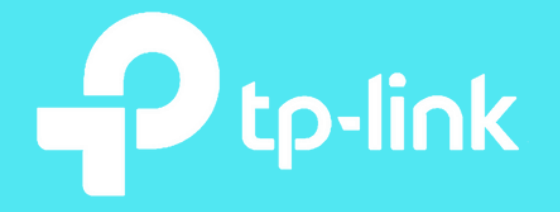

- **Select the spot for the extender and connect the antennas.**
- **Check the signals of the internet.**
- **Then, attach the power adapter with the extender.**
- **Check the power of the extender is on.**
- **The user sees the power off then holds the on/off button of the extender.**
- **Also, check the power of the router is on.**
- **Search the WPS button on the extender and also on the router.**

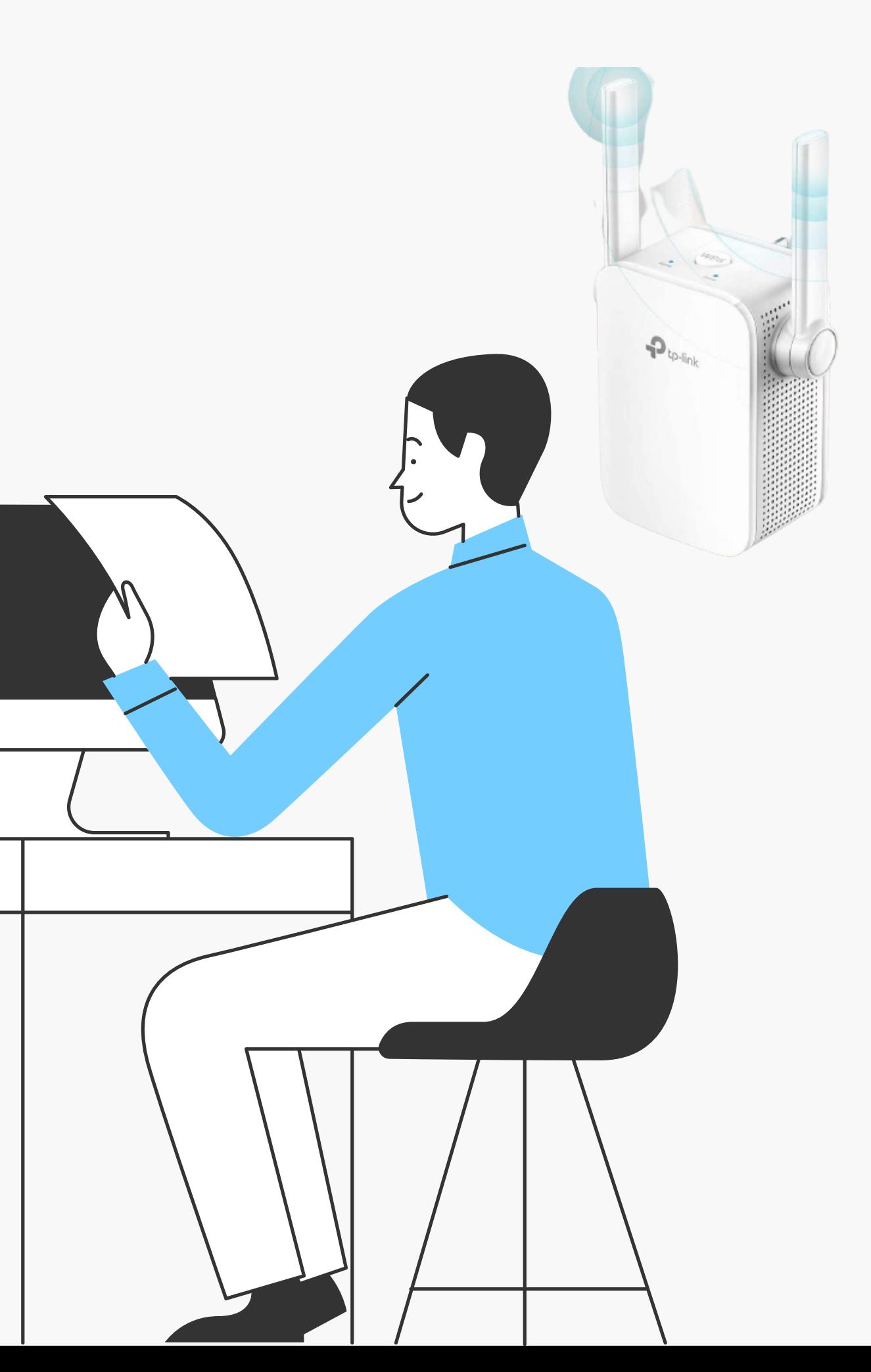

#### WPS SETUP TP-LINK TL-WA855RE RANGE EXTENDER

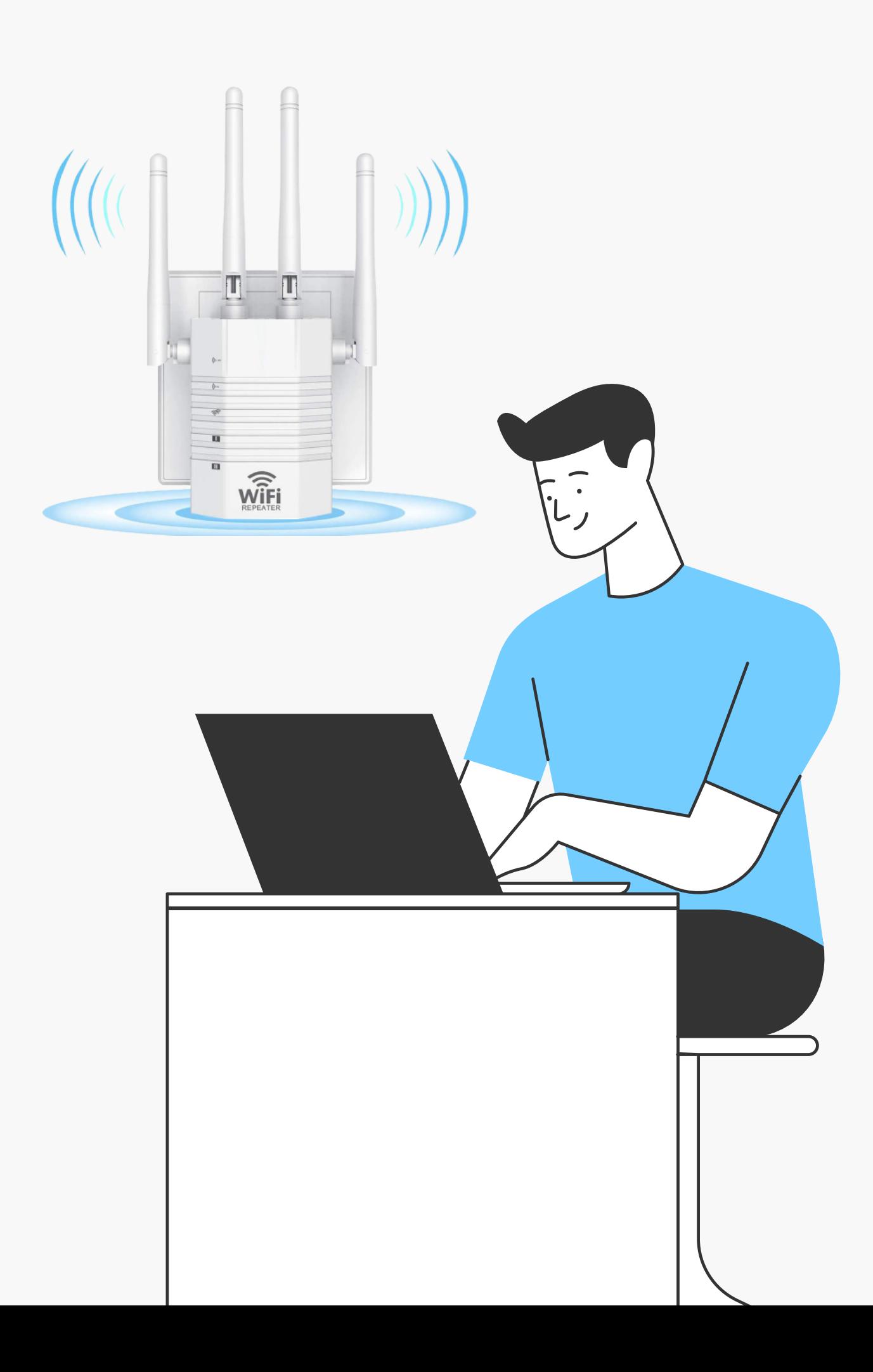

### SETUP TP-LINK TL-WA855RE RANGE EXTENDER WITH TETHER APP

- **Select the spot for the extender and connect the antennas.**
- **Check the signals of the internet.**
- **Then, attach the power adapter with the extender.**
- **Check the power of the extender is on.**
- **The user sees the power off then holds the on/off**
	- **button of the extender.**
- **Download & install the Tether app.**
- **Then, write the details of the extender.**

#### LOG INTO THE TP-LINK TL-WA855RE RANGE EXTENDER

- **Open any internet browser.**
- **And write www.tplinkrepeater.net or**
	- **the IP address is 192.168.0.254.**
- **Use the username and the password**
	- **as the admin.**
- **Then, log into the settings.**

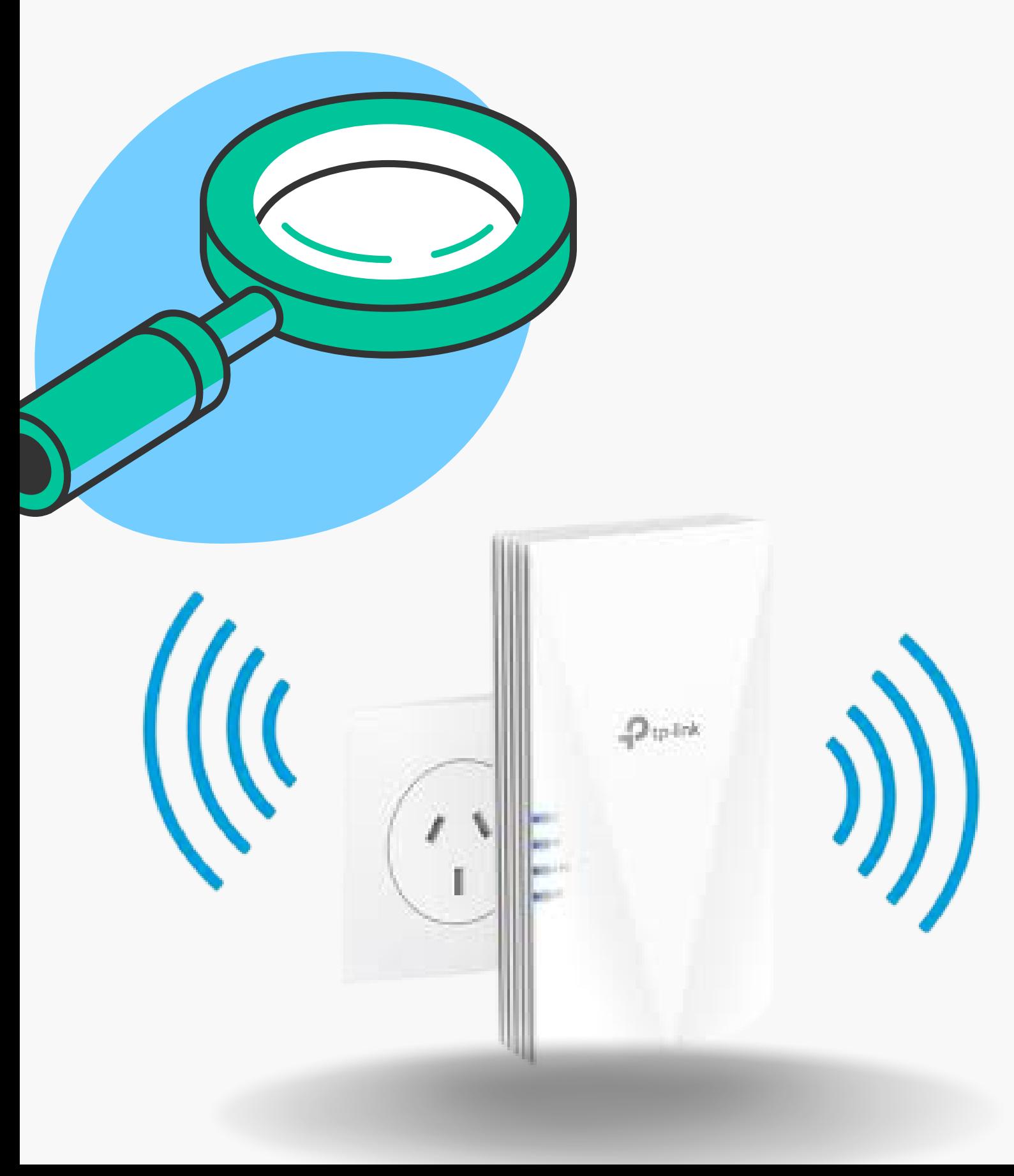

#### SETUP TP-LINK TL-WA855RE RANGE EXTENDER WITH TETHER APP

- **Download & install the Tether app.**
- **Then, write the details of the extender.**
- **Now, scan the QR code now.**
- **At the end, enjoy the latest extender.**

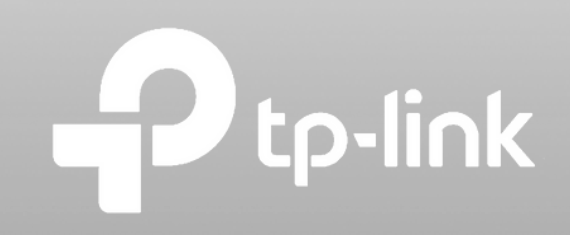

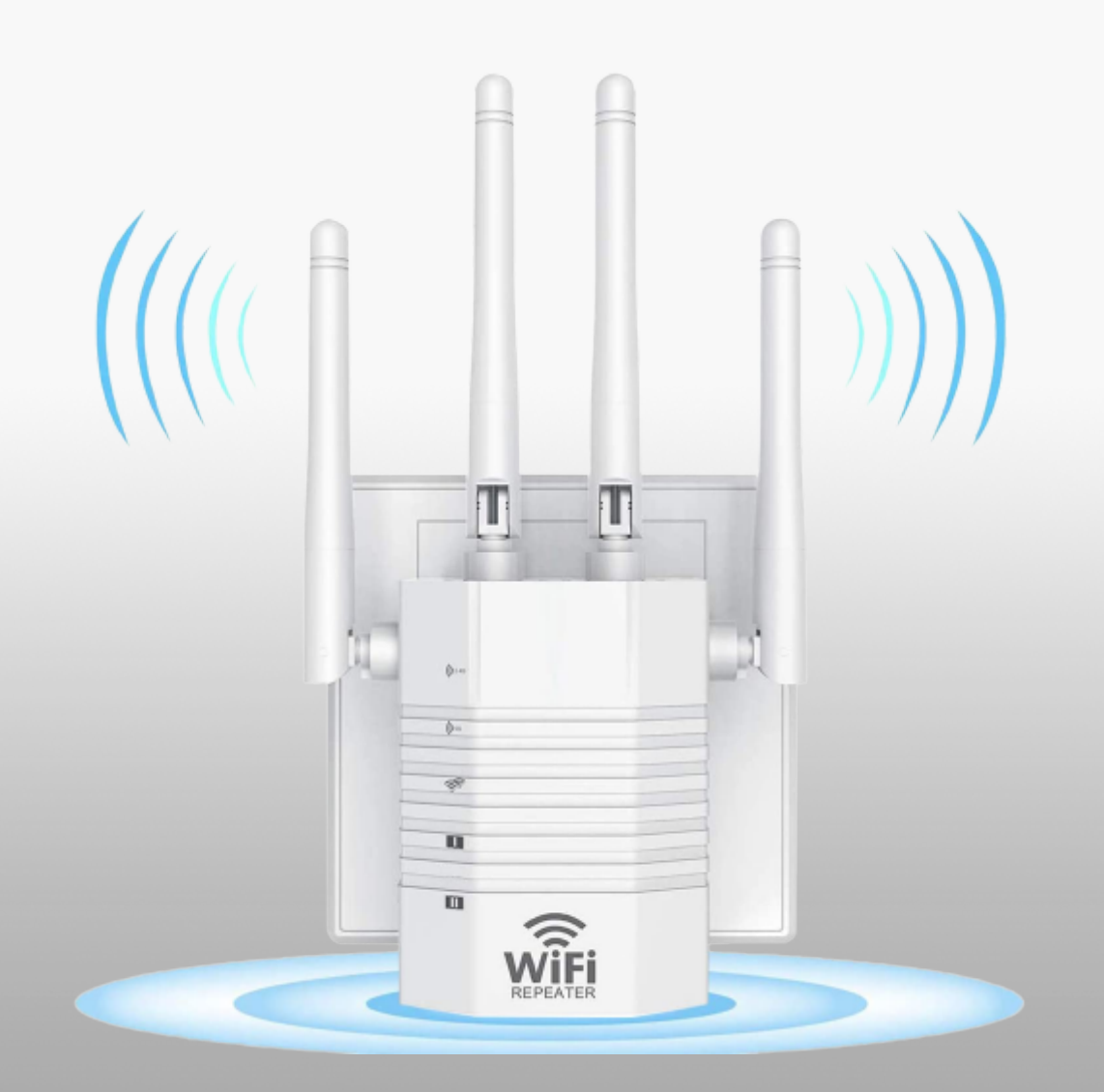

#### WPS SETUP TP-LINK TL-WA855RE RANGE EXTENDER

- **Select the spot for the extender and connect the antennas.**
- **Check the signals of the internet.**
- **Then, attach the power adapter with the extender.**
- **Check the power of the extender is on.**

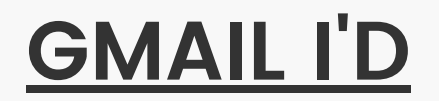

seo@tplink-repeater.net

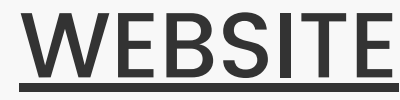

# Thank you<br>for Watching!

# https://bit.ly/3sMBWoY

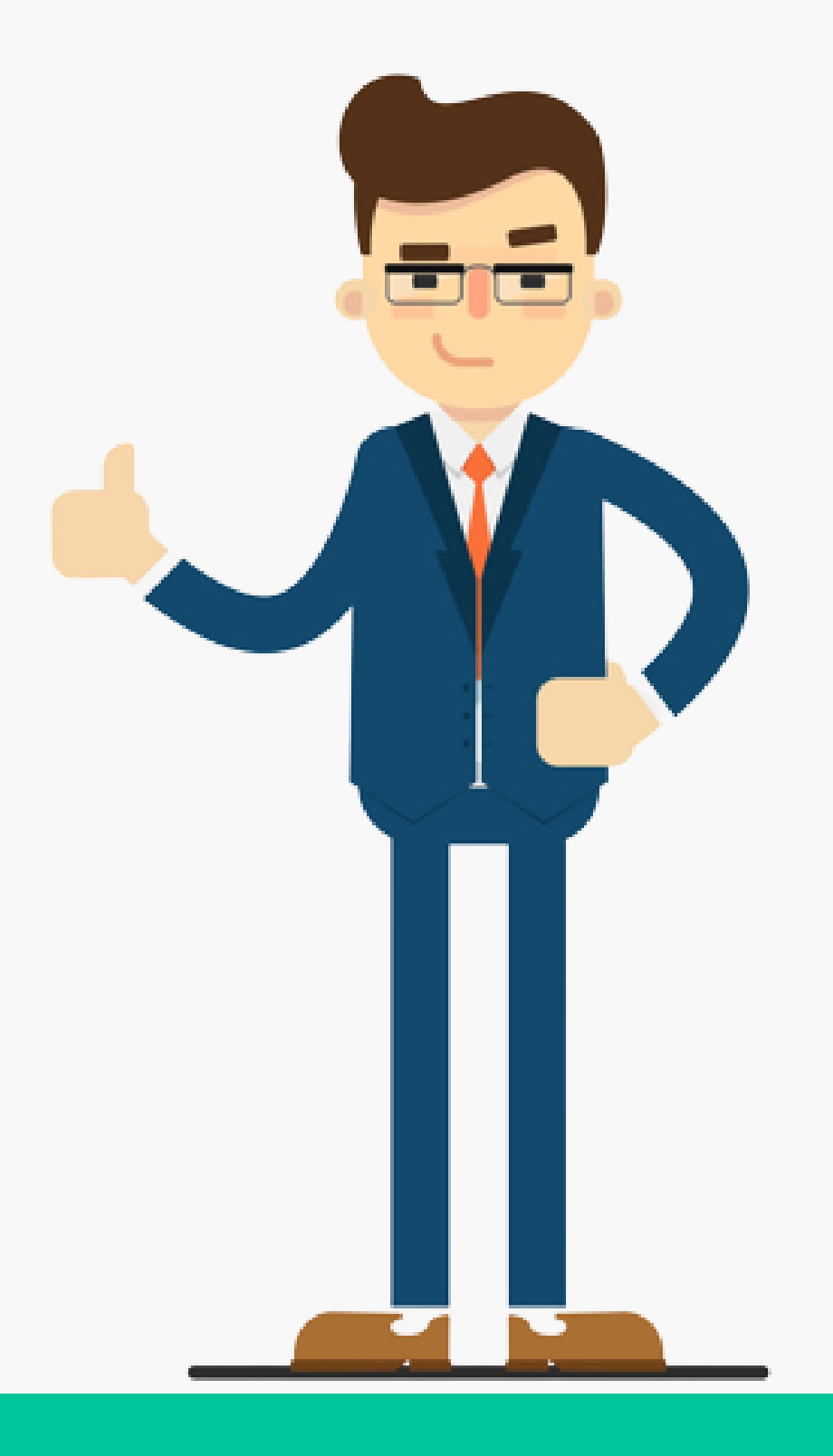